# **collectd-rabbitmq Documentation**

*Release 1.2.2*

**Mike Buzzetti**

March 25, 2016

#### Contents

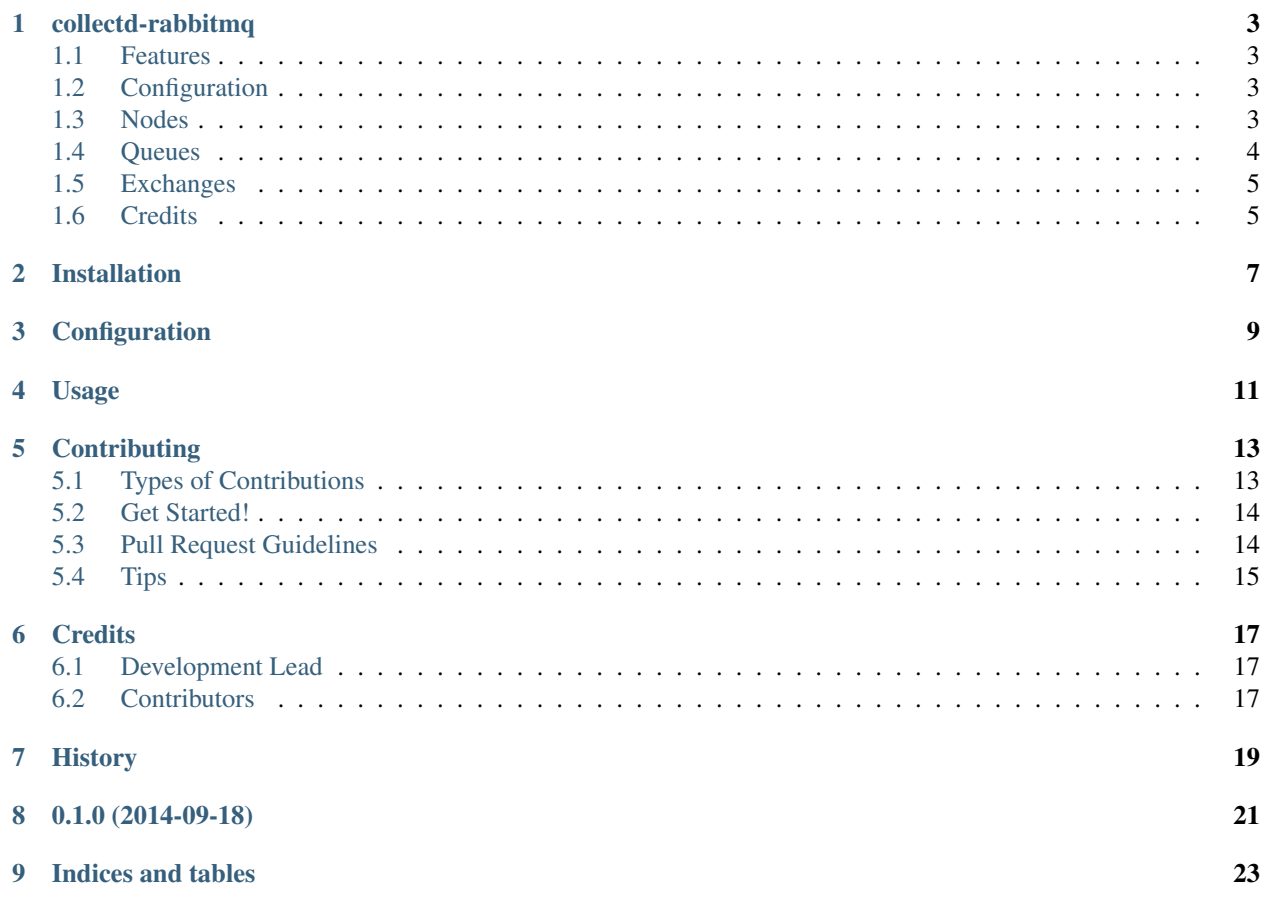

Contents:

### **collectd-rabbitmq**

<span id="page-6-0"></span>"A collected plugin, written in python, to collect statistics from RabbitMQ."

- Free software: Apache license
- Documentation: [https://collectd-rabbitmq.readthedocs.org.](https://collectd-rabbitmq.readthedocs.org)
- For the older single file version see <https://github.com/NYTimes/collectd-rabbitmq/tree/0.1.1>

### <span id="page-6-1"></span>**1.1 Features**

• Support queue, exchange, and node stats,

### <span id="page-6-2"></span>**1.2 Configuration**

This plugin supports a small amount of configuration options:

- *Username*: The rabbitmq user. Defaults to *guest*
- *Password*: The rabbitmq user password. Defaults to *guest*
- *Realm*: The http realm for authentication. Defaults to *RabbitMQ Management*
- *Scheme*: The protocol that the rabbitmq management API is running on. Defaults to *http*
- *Host*: The hostname that the rabbitmq server running on. Defaults to *localhost*
- *Port*: The port that the rabbitmq server is listening on. Defaults to *15672*
- *Ignore*: The queue to ignore, matching by Regex. See example.

See this example for further details.

### <span id="page-6-3"></span>**1.3 Nodes**

For each node the following statistics are gathered:

- disk\_free\_limit
- fd\_total
- fd\_used
- mem\_limit
- mem\_used
- proc\_total
- proc\_used
- processors
- run\_queue
- sockets\_total
- sockets\_used

### <span id="page-7-0"></span>**1.4 Queues**

For each queue in each vhost the following statistics are gathered: \_NOTE\_: The */* vhost name is sent as *default*

- message\_stats
	- deliver\_get
	- deliver\_get\_details
		- \* rate
	- get
	- get\_details
		- \* rate
	- publish
	- publish\_details
		- \* rate
	- redeliver
	- redeliver\_details
		- \* rate
- messages
- messages\_details
	- rate
- messages\_ready
- messages\_ready\_details

– rate

- messages\_unacknowledged
- messages\_unacknowledged\_details \* rate
- memory
- consumers

# <span id="page-8-0"></span>**1.5 Exchanges**

For each exchange in each vhost the following statistics are gathered: \_NOTE\_: The */* vhost name is sent as *default*

- disk\_free
- disk\_free\_limit
- fd\_total
- fd\_used
- mem\_limit
- mem\_used
- proc\_total
- proc\_used
- processors
- run\_queue
- sockets\_total
- sockets\_used

# <span id="page-8-1"></span>**1.6 Credits**

This package was created with [Cookiecutter](https://github.com/audreyr/cookiecutter) and the [cookiecutter-pypackage](https://github.com/audreyr/cookiecutter-pypackage) project template.

### **Installation**

<span id="page-10-0"></span>At the command line:

\$ easy\_install collectd-rabbitmq

Or, if you have virtualenvwrapper installed:

\$ mkvirtualenv collectd-rabbitmq \$ pip install collectd-rabbitmq

This plugins requires that the Collectd type database be updated. Each of these statistics have their own custom enter in collectd's type database. To add these types defined in this example run the following command:

\$ cat config/types.db.custom >> /usr/share/collectd/types.db

# **Configuration**

#### <span id="page-12-0"></span>Example Configuration

See this example config.

```
TypesDB "/usr/local/share/types.db.custom"
LoadPlugin python
<Plugin python>
 LogTraces true
 Interactive false
 Import "collectd_rabbitmq.collectd_plugin"
  <Module "collectd_rabbitmq.collectd_plugin">
   Username "guest"
   Password "guest"
   Realm "RabbitMQ Management"
   Host "localhost"
   Port "15672"
  </Module>
</Plugin>
```
**Usage**

<span id="page-14-0"></span>To use collectd-rabbitmq in a project:

import collectd-rabbitmq

### **Contributing**

<span id="page-16-0"></span>Contributions are welcome, and they are greatly appreciated! Every little bit helps, and credit will always be given. You can contribute in many ways:

# <span id="page-16-1"></span>**5.1 Types of Contributions**

#### **5.1.1 Report Bugs**

Report bugs at [https://github.com/NYTimes/collectd-rabbitmq/issues.](https://github.com/NYTimes/collectd-rabbitmq/issues)

If you are reporting a bug, please include:

- Your operating system name and version.
- Any details about your local setup that might be helpful in troubleshooting.
- Detailed steps to reproduce the bug.

#### **5.1.2 Fix Bugs**

Look through the GitHub issues for bugs. Anything tagged with "bug" is open to whoever wants to implement it.

#### **5.1.3 Implement Features**

Look through the GitHub issues for features. Anything tagged with "feature" is open to whoever wants to implement it.

#### **5.1.4 Write Documentation**

collectd-rabbitmq could always use more documentation, whether as part of the official collectd-rabbitmq docs, in docstrings, or even on the web in blog posts, articles, and such.

#### **5.1.5 Submit Feedback**

The best way to send feedback is to file an issue at [https://github.com/NYTimes/collectd-rabbitmq/issues.](https://github.com/NYTimes/collectd-rabbitmq/issues)

If you are proposing a feature:

- Explain in detail how it would work.
- Keep the scope as narrow as possible, to make it easier to implement.
- Remember that this is a volunteer-driven project, and that contributions are welcome :)

### <span id="page-17-0"></span>**5.2 Get Started!**

Ready to contribute? Here's how to set up *collectd-rabbitmq* for local development.

- 1. Fork the *collectd-rabbitmq* repo on GitHub.
- 2. Clone your fork locally:

\$ git clone git@github.com:your\_name\_here/collectd-rabbitmq.git

3. Install your local copy into a virtualenv. Assuming you have virtualenvwrapper installed, this is how you set up your fork for local development:

```
$ mkvirtualenv collectd-rabbitmq
$ cd collectd-rabbitmq/
$ python setup.py develop
```
4. Create a branch for local development:

\$ git checkout -b name-of-your-bugfix-or-feature

Now you can make your changes locally.

5. When you're done making changes, check that your changes pass flake8 and the tests, including testing other Python versions with tox:

```
$ flake8 collectd-rabbitmq tests
$ python setup.py test
$ tox
```
To get flake8 and tox, just pip install them into your virtualenv.

6. Commit your changes and push your branch to GitHub:

```
$ git add .
$ git commit -m "Your detailed description of your changes."
$ git push origin name-of-your-bugfix-or-feature
```
7. Submit a pull request through the GitHub website.

### <span id="page-17-1"></span>**5.3 Pull Request Guidelines**

Before you submit a pull request, check that it meets these guidelines:

- 1. The pull request should include tests.
- 2. If the pull request adds functionality, the docs should be updated. Put your new functionality into a function with a docstring, and add the feature to the list in README.md.
- 3. The pull request should work for Python 2.6, 2.7, 3.3, 3.4 and 3.5, and for PyPy. Check [https://travis](https://travis-ci.org/jimbydamonk/collectd-rabbitmq/pull_requests)[ci.org/jimbydamonk/collectd-rabbitmq/pull\\_requests](https://travis-ci.org/jimbydamonk/collectd-rabbitmq/pull_requests) and make sure that the tests pass for all supported Python versions.

# <span id="page-18-0"></span>**5.4 Tips**

To run a subset of tests:

\$ python -m unittest tests.test\_collectd\_plugin

# **Credits**

# <span id="page-20-1"></span><span id="page-20-0"></span>**6.1 Development Lead**

• Mike Buzzetti [<mike.buzzetti@gmail.com>](mailto:mike.buzzetti@gmail.com)

# <span id="page-20-2"></span>**6.2 Contributors**

None yet. Why not be the first?

<span id="page-22-0"></span>**CHAPTER 7**

# **History**

**CHAPTER 8**

**0.1.0 (2014-09-18)**

<span id="page-24-0"></span>• First public release.

**CHAPTER 9**

**Indices and tables**

- <span id="page-26-0"></span>• genindex
- modindex
- search